# coturn setup in AWS EC2 intance

#### **Overview**

It may be useful to deploy a TURN [server](file:///opt/TeamCityAgent/work/e8d9ff752ef6fac0/site/WCS52/Working_through_Firewall/TURN_server/) for users to publish and play streams with media ports closed on users side. If internal TURN server is not enough for some reasons, and it is not desireable to deploy a separate AWS EC2 instance for this task, or the server should be used in [autoscaling](file:///opt/TeamCityAgent/work/e8d9ff752ef6fac0/site/WCS52/WCS_in_Amazon_EC2/AWS_load_balancer_with_auto_scale_quick_setup/) group, the [coturn](https://github.com/coturn/coturn) server can be deployed in the same instance with WCS.

## WCS EC2 instance deploying

Deploy AWS EC2 WCS instance as described [here.](file:///opt/TeamCityAgent/work/e8d9ff752ef6fac0/site/WCS52/WCS_in_Amazon_EC2/) Add TCP port 443 to security group while launching the instance.

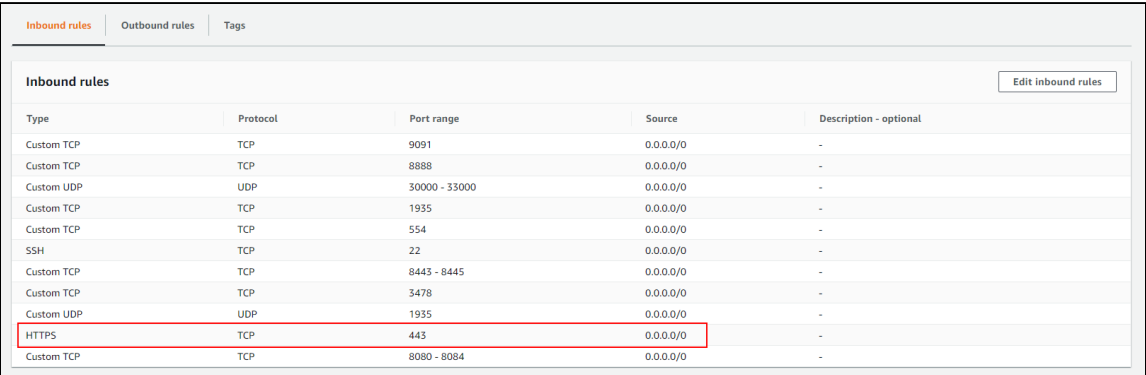

## **WCS configuration**

Add the following parameter to fl[ashphoner.properties](file:///opt/TeamCityAgent/work/e8d9ff752ef6fac0/site/WCS52/Working_with_the_server/Core_settings/Settings_file_flashphoner.properties/) file

```
rtc_ice_add_local_interface=true
```
and restart WCS.

#### coturn installation and configuration

1. Install coturn from epel-release repository

```
sudo amazon-linux-extras install epel
sudo yum install coturn
```
2. Set the following parameters in coturn configuration file /etc/coturn/turnserver.conf

```
# Listen port 443
listening-port=443
# Listen on internal IP only
listening-ip=172.31.xx.xxx
# Set up external IP option as coturn manual recommends
external-ip=54.75.x.xxx/172.31.xx.xxx
# Set user and password
user=username:password
# Set the domain
realm=yourdomain.com
# Disable UDP listener
no-udp
# SSL certificate and key
cert=/etc/pki/coturn/public/cert.pem
cert=/etc/pki/coturn/private/cert.key
```
Leave the rest of coturn parameters by default

3. Add the following parameter to [Service] section of

the /lib/systemd/system/coturn.service file to allow coturn to listen TCP port 443

AmbientCapabilities=CAP\_NET\_BIND\_SERVICE

4. Launch coturn

sudo systemctl start coturn

### **Testing**

Open Firewall Traversal Streaming example page in Chrome browser, set your server name and port 443 to TURN server field, set username and password you configured in coturn settings, then publish and play a stream

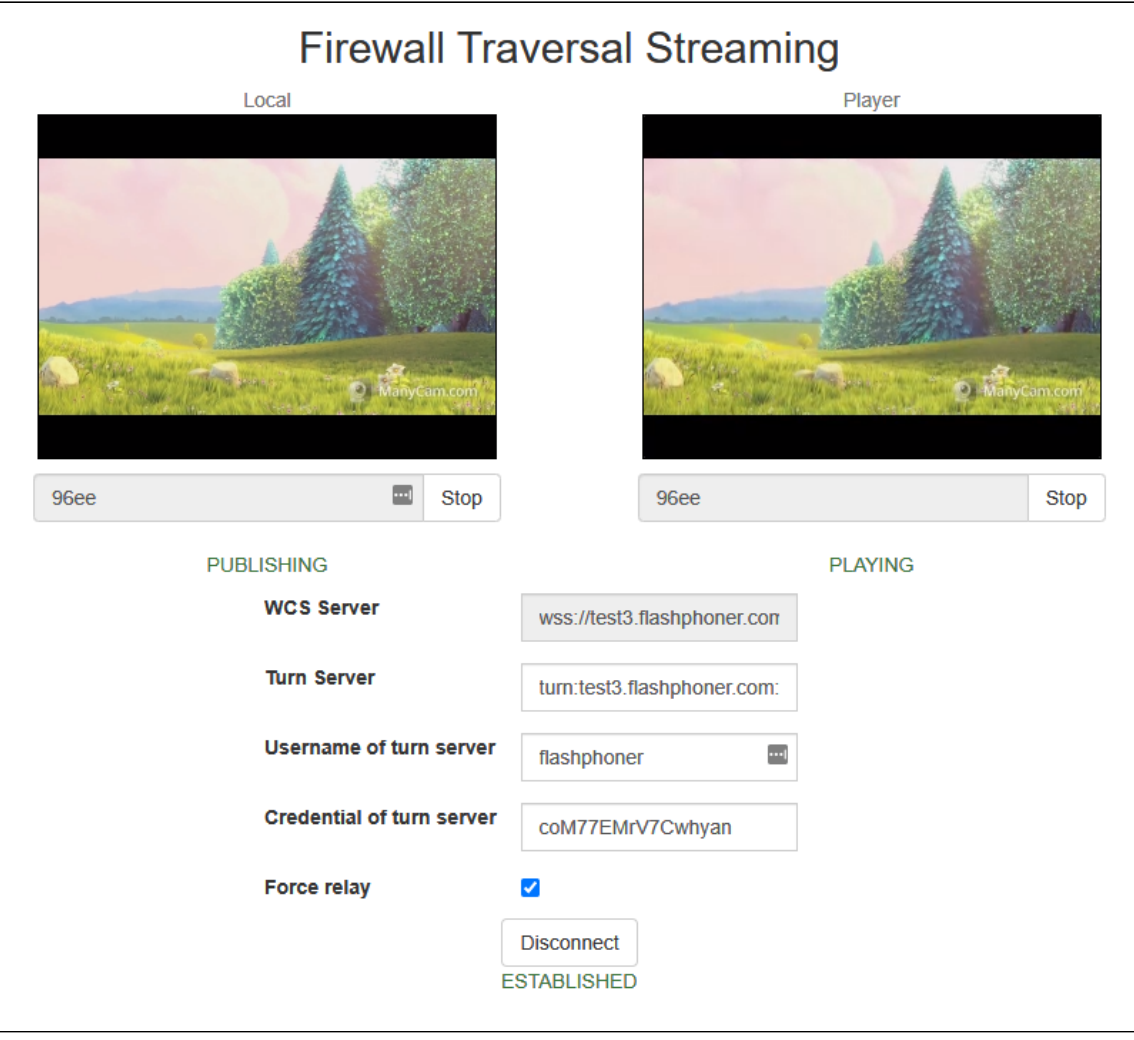